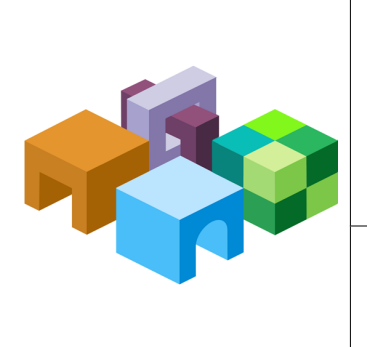

## **H Y P E R I O N ® S H A R E D S E R V I C E S**

*R E L E A S E 9 . 3 . 1*

#### **I M P O R T / E X P O R T U T I L I T Y**

ORACLE' | Hyperion

# Importing and Exporting Native Directory Data

This document contains the following topics:

- "Overview" on page 1
- ["Use Scenarios" on page 2](#page-1-0)
- $\bullet$  ["Installing the Import/Export Utility" on page 3](#page-2-0)
- **.** ["Before Starting Import/Export Operations" on page 3](#page-2-0)
- ["Sample importexport.properties File" on page 3](#page-2-0)
- **e** ["Sequence of Operations" on page 4](#page-3-0)
- ["Product Codes" on page 9](#page-8-0)
- **.** ["Considerations for Setting Filters" on page 9](#page-8-0)
- <sup>l</sup> ["Prerequisites for Running Import/Export Utility from a Remote Host" on page 10](#page-9-0)
- ["Import File format" on page 11](#page-10-0)
	- o ["XML File Format" on page 11](#page-10-0)
	- o ["CSV File Format" on page 15](#page-14-0)

### **Overview**

The Import/Export utility, a standalone, command-line utility, is primarily a tool to manage provisioning by facilitating the bulk-provisioning of user and groups with Hyperion product roles. It allows Oracle's Hyperion® Shared Services Administrators to use an XML or CSV file as the source file to create Native Directory users, groups, and provisioning information. Shared Services Administrators can use the Import/Export utility to export, import, and validate data related to various entities:

- <sup>l</sup> Users
- **•** Groups and their relationships
- <sup>l</sup> Roles and their relationship with other roles
- User and group provisioning data
- <span id="page-1-0"></span>• Delegated lists
- Internal identities of users and groups defined in Native Directory

The utility can be used to export data from all user directories configured with Shared Services but not to import data into external user directories. Hyperion recommends that you run the utility on the computer that hosts Shared Services.

You can use the Import/Export utility to create, update, replace, and delete users, groups, and roles that originate from Native Directory. You can also use it to modify groups and role relationships. The utility also validates the quality of the files used for import operations.

Components of the Import/Export utility:

- Batch (Windows) or shell (UNIX) file to invoke the operation
- Properties file to configure the utility
- Sample XML data file
- Sample CSV (comma-separated values) data file

## Use Scenarios

- **.** "Move Provisioning Data Across Environments" on page 2
- "Manage Users and Groups in Native Directory" on page 2
- ["Bulk Provision Users and Groups" on page 3](#page-2-0)

### Move Provisioning Data Across Environments

Shared Services Administrators can use Import/Export utility to move users, groups and provisioning data across environments, for example from a development environment to a production environment.

Moving data across environments involves these steps:

- Exporting the data from the source environment into an XML or CSV file
- Modifying the XML or CSV file, if needed
- <sup>l</sup> Validating the updated XML or CSV file
- <sup>l</sup> Importing the XML or CSV file into the target environment

### Manage Users and Groups in Native Directory

Shared Services Administrators can create an XML or CSV file containing user and group data, which can then be imported into a target Native Directory to manage users and groups. Bulk creation of users and groups involves these steps:

- Creating a properly formatted XML or CSV file that defines users and groups. See ["Import](#page-10-0)" [File format" on page 11.](#page-10-0)
- Validating the XML or CSV file

<span id="page-2-0"></span><sup>l</sup> Importing the XML or CSV file into the target environment

#### Bulk Provision Users and Groups

Shared Services Administrators can bulk-provision users and groups using the Import/Export utility. Bulk provisioning involves these steps:

- Exporting the data from Native Directory into an XML or CSV file or creating a properly formatted XML or CSV file
- Modifying the XML or CSV file to include information on role assignment to users and groups
- Validating the XML or CSV file
- <sup>l</sup> Importing the XML or CSV file back into the Native Directory to update it

## Installing the Import/Export Utility

An archive containing the utility is installed into <*Hyperion\_Home*/common/utilities/ CSSImportExportUtility. Extract the contents of the archive into a directory to which the user who performs the import/export operation has read, write, and execute permissions. The extraction process creates the importexport directory and copies the required files into it. This directory is referred to as *<ImpEx\_home>* in this discussion.

## Before Starting Import/Export Operations

- <sup>l</sup> Create a back up of the source Native Directory by exporting data to an LDAP Data Interchange File (LDIF).
- <sup>l</sup> Ensure that all user directories configured in Shared Services (including Native Directory) are running.
- Ensure that Shared Services is running.
- <sup>l</sup> If you are running the Import/Export utility from a server that does not host Shared Services, verify that the prerequisites indicated in ["Prerequisites for Running Import/Export Utility](#page-9-0) [from a Remote Host" on page 10](#page-9-0) are met.

# Sample importexport.properties File

```
#import export operations
importexport.css=file:/C:/Hyperion/deployments/Tomcat5/SharedServices9/
config/CSS.xml
importexport.cmshost=localhost
importexport.cmsport=58080
importexport.username=admin
importexport.password={CSS}MRcYv323uzxGr8rFdvQLcA==
importexport.enable.console.traces=true
importexport.trace.events.file=trace.log
importexport.errors.log.file=errors.log
```

```
importexport.locale=en
# importexport.ssl_enabled = true
```

```
# export operations
export.fileformat=xml
export.file=C:/exportNew.xml
export.internal.identities=true
export.native.user.passwords=true
export.provisioning.all=true
export.delegated.lists=false
export.user.filter=*@Native Directory
export.group.filter=*@Native Directory
export.role.filter=*
export.producttype=HUB-9.2.0
#export.provisioning.apps=(HUB=Global Roles)
```

```
# import operations
import.fileformat=xml
import.file=C:/exportNew.xml
import.operation=update
import.failed.operations.file=c:/failed.xml
import.maxerrors=0
```
### Sequence of Operations

- "Preparing the Property File" on page 4
- Exporting the data into an export file. See ["Running the Utility" on page 10.](#page-9-0)
- <sup>l</sup> **(Optional)**: Modifying the data in the export file. See ["XML File Format" on page 11](#page-10-0) and ["CSV File Format" on page 15](#page-14-0).
- <sup>l</sup> Validating the import file. See ["Running the Utility" on page 10.](#page-9-0)
- <sup>l</sup> Importing the data. Se[e"Running the Utility" on page 10.](#page-9-0)

# Preparing the Property File

The importexport.properties file is a Java properties file that the Import/Export utility uses during runtime to identify the system components to use for the operation.

The importexport.properties file contains three sections:

- **Import export operations:** The settings in this section are used during import and export operations. These settings identify the Shared Services instance and the user credentials.
- <sup>l</sup> **Import operations:** This section contains the parameters for import operations.
- <sup>l</sup> **Export operations:** This section contains the parameters for export operations.

 $\blacktriangleright$  To prepare importexport.properties file:

1 Make a backup copy of the importexport.properties file. This file is available in the *<ImpEx\_home>*/samples directory; for example, C:\hyperion\common\utilities \CSSImportExportUtility\importexport\samples (Windows) or apps/Hyperion/ common/utilities/CSSImportExportUtility/importexport/samples (UNIX).

#### Note:

Hyperion recommends that the importexport.properties file used for the operation be stored in *<ImpEx\_home>*.

- 2 Using a text editor, open the importexport.properties file. See ["Sample importexport.properties](#page-2-0) [File" on page 3.](#page-2-0)
- 3 Update properties. Typically, you should update the properties in import export operations and one other section, depending on the operation you want to perform:
	- Update import operations to import data into Native Directory or to validate an import file
	- Update export operations to export data into an .xml or .csv file.

#### Table 1 Properties for Import–Export Operations

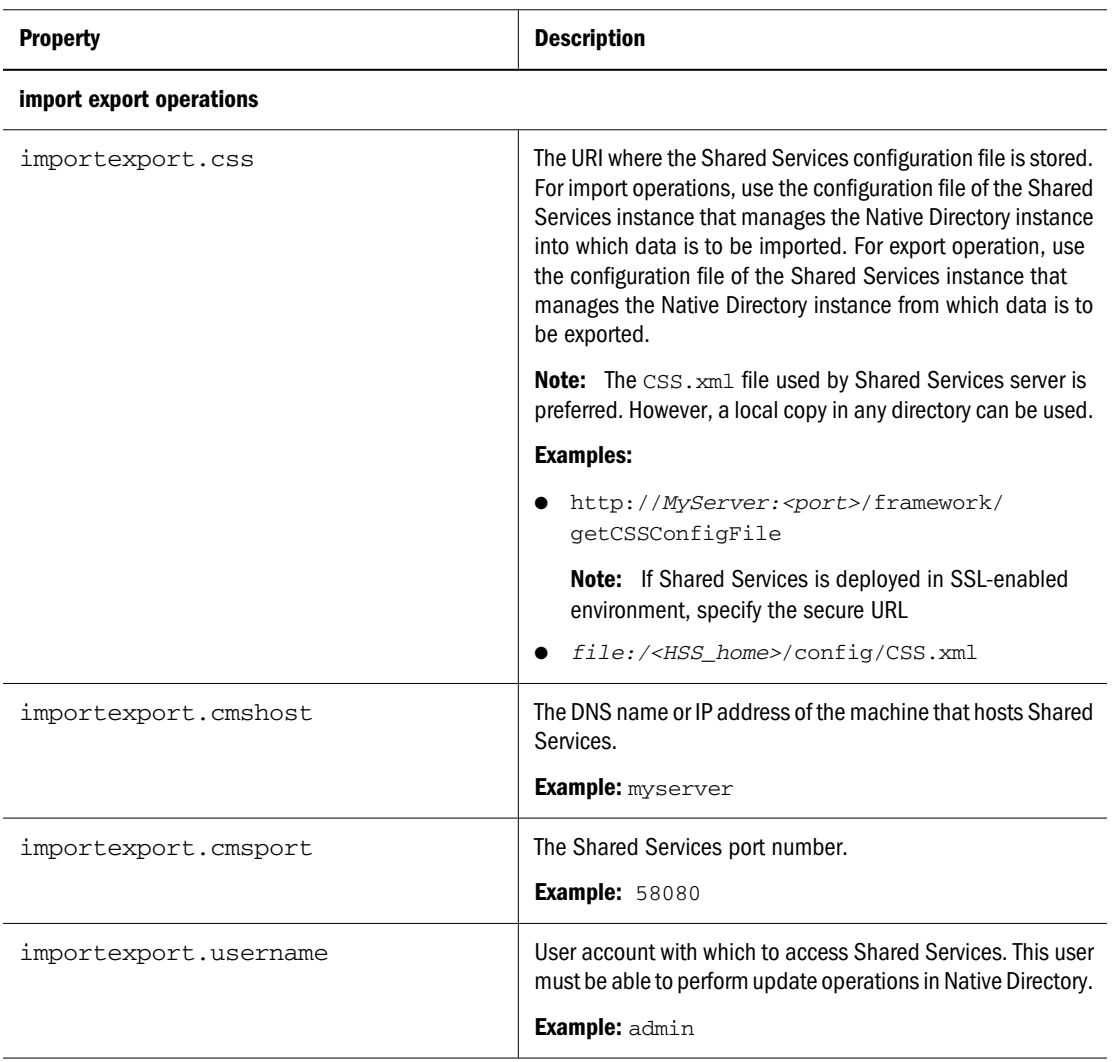

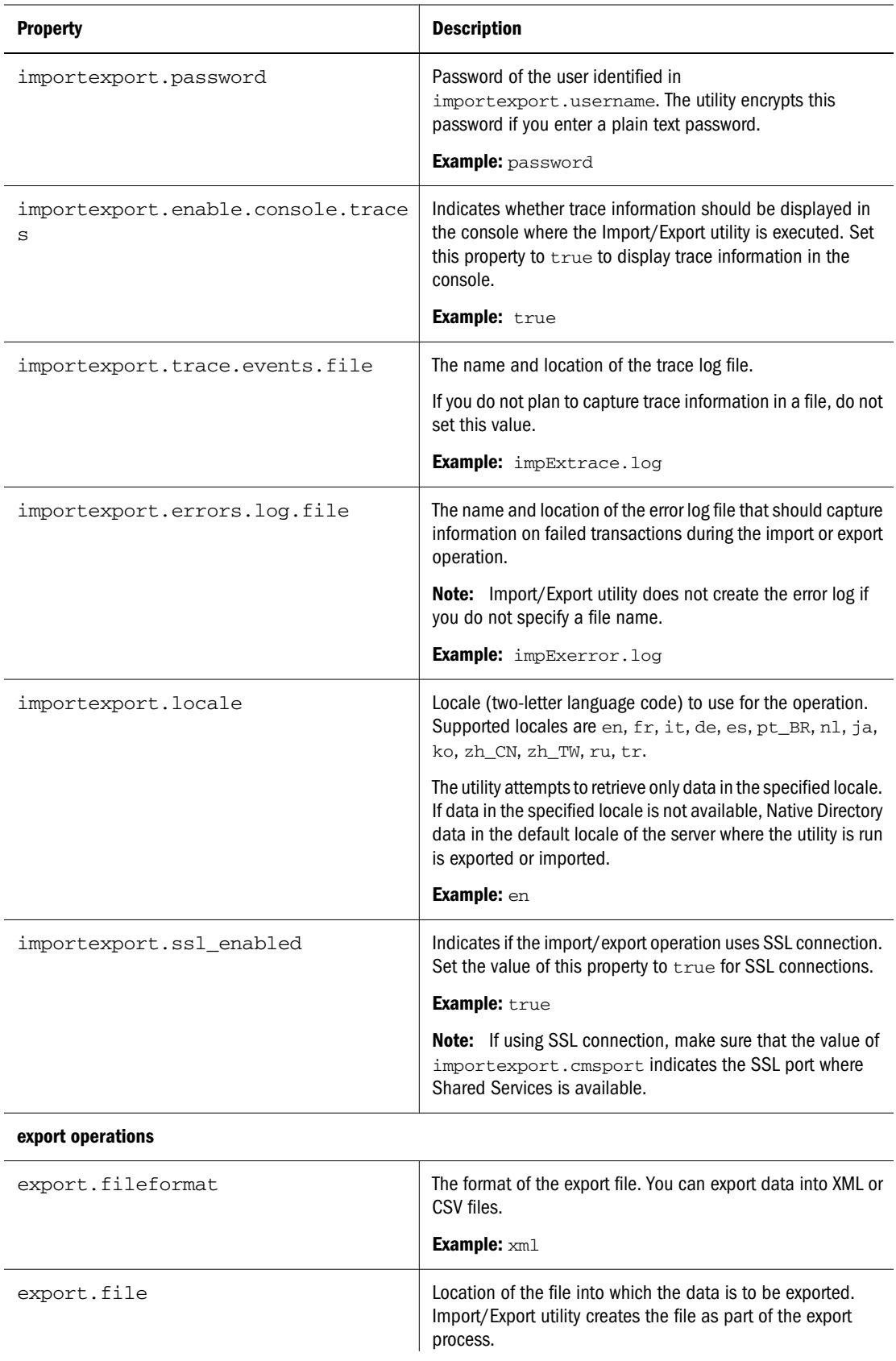

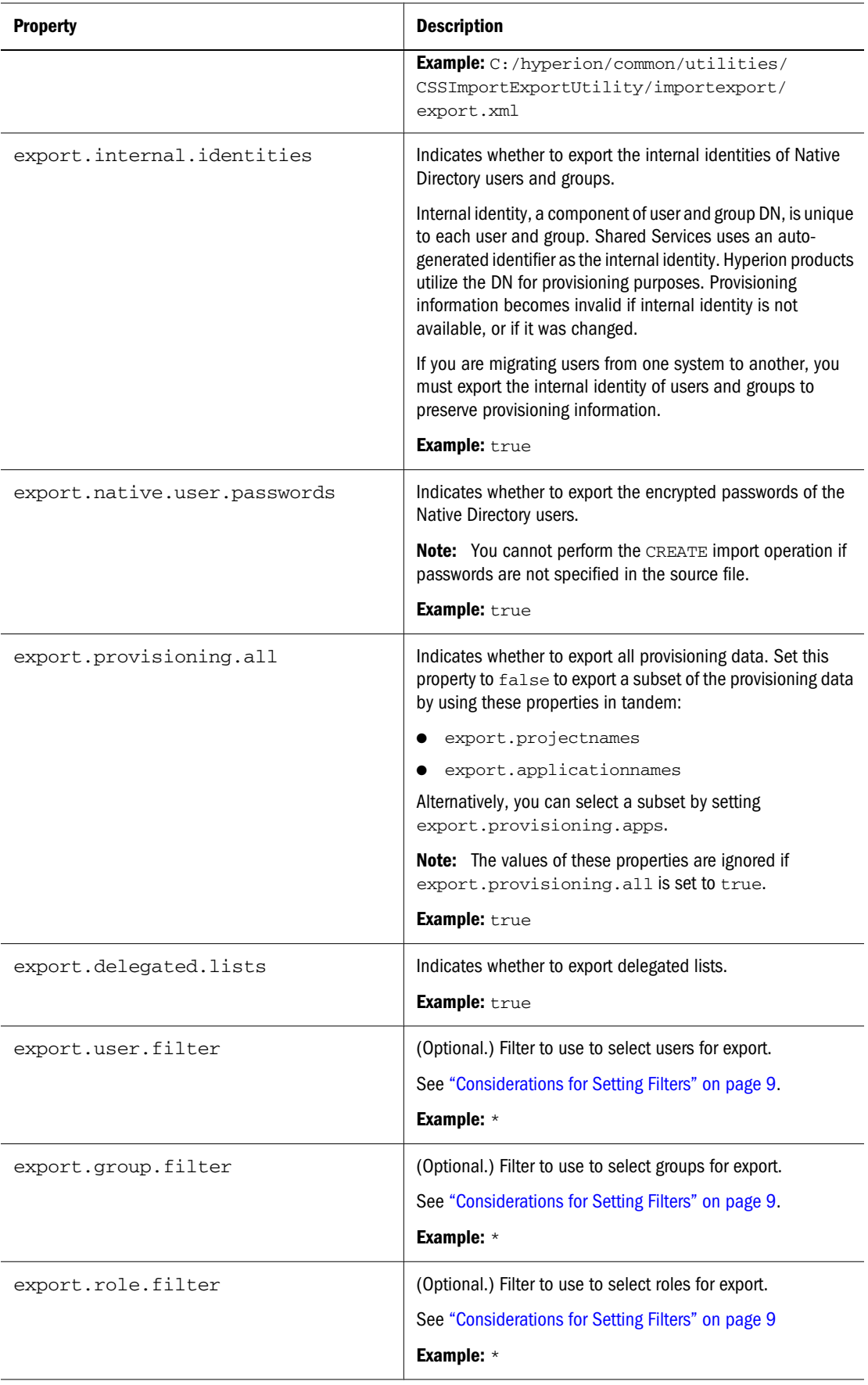

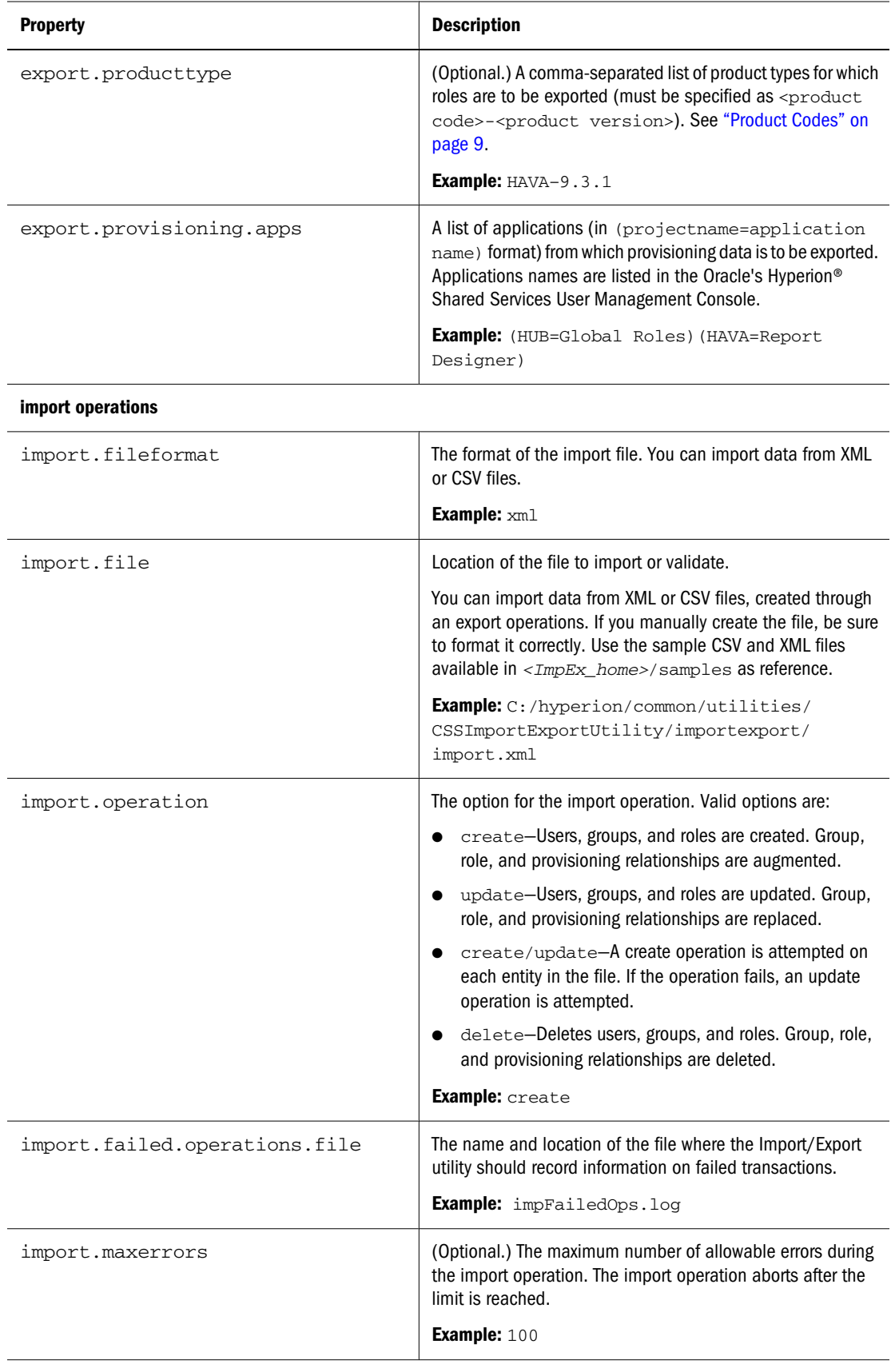

4 Save and close the file.

## <span id="page-8-0"></span>Product Codes

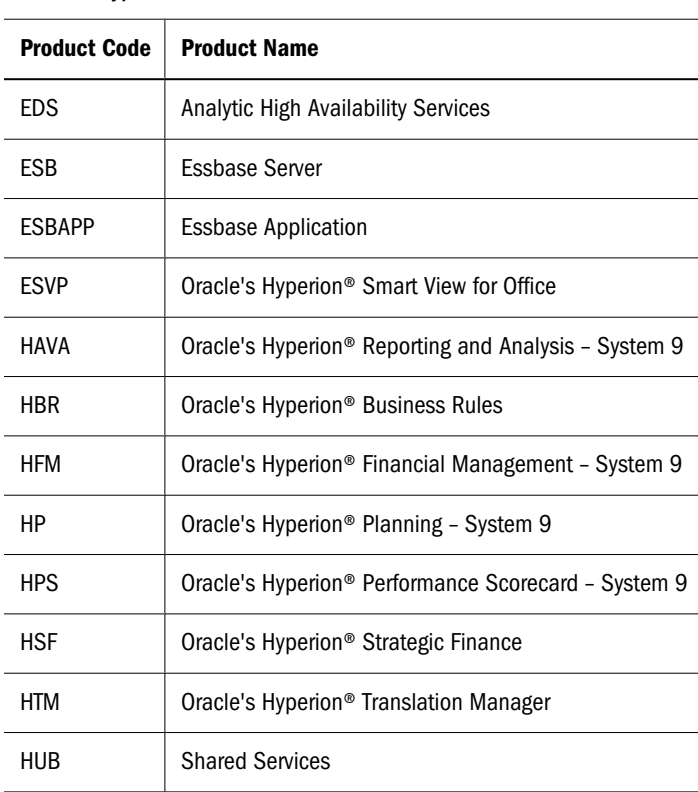

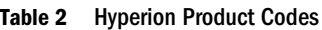

## Considerations for Setting Filters

The Import/Export utility uses the settings specified in importexport.properties to identify the components (Shared Services, Native Directory, and other user directories) to use for the import or export operation.

During an export operation, Import/Export utility exports users, groups, and roles based on the filters set for each. The filters are independent of each other.

If a user directory is not specified in the export.user.filter or export.group.filter value, the filter is applicable to only the user directory where the filter condition is first encountered; other user directories are ignored. User directories are searched (encountered) in the order specified in the Shared Services configuration file (CSS.xml). Because roles are available only in Native Directory, directory specification is irrelevant to role filters.

#### Note:

If a filter is not specified, data is not exported. \*, which is the default filter, exports all data.

Examples: Setting the value of export.user.filter, export.group.filter, and export.role.filter to *k\*@Native Directory* exports all Native Directory users, groups, and roles that have names starting with k.

<span id="page-9-0"></span>Setting the value of export.user.filter, export.group.filter, and export.role.filter to *\** exports all users and groups from the first user directory in the search order and all roles from Native Directory.

To export users and groups from a specific user directory, set the value of export.user.filter and export.group.filter to specify the user directory. For example, to export all users and groups from an LDAP-enabled user directory called LDAP-West, set the value of these filters to \*@LDAP-West.

While updating importexport.properties, you can specify how you want to access trace information. You can view trace information in the console where the Import/Export utility is executed or store the information in a trace log file, or choose not to generate trace information. You can also view trace information in the console and record it in a file.

The trace log file can be voluminous. Generate a trace file only if you need to debug the import or export operation. Use the information in the error log to identify failed transactions in the trace file.

#### Note:

Generating trace information will impact the performance of the Import/Export utility

# Prerequisites for Running Import/Export Utility from a Remote Host

If the Import/Export utility is being run from a remote host that does not host Shared Services server:

- $\bullet$  Verify that Sun JDK 1.5 is installed on the machine from which the Import/Export utility is run.
- Update the JAVA\_HOME declaration in CSSExport, CSSImport, and CSSValidate batch files (Windows) or scripts (UNIX) with the location of Sun JDK 1.5 on the machine from which the Import/Export utility is run.

## Running the Utility

The Import/Export utility comprises three batch files (Windows) or scripts (UNIX).

- CSSExport
- **.** CSSImport
- **.** CSSValidate

Before running the utility verify that Oracle's Hyperion® Shared Services is running.

- $\blacktriangleright$  To run the Import/Export utility:
- 1 Open a command prompt (Windows) or console (UNIX) window.
- <span id="page-10-0"></span>2 Navigate to  $\langle$ *zmpEx\_home>*, for example, C:\hyperion\common\utilities \CSSImportExportUtility\importexport (Windows) or apps/Hyperion/common/ utilities/CSSImportExportUtility/importexport (UNIX).
- 3 Execute a command:
	- To export data, run

CSSExport.bat importexport.properties (Windows) or CSSExport.sh importexport.properties (UNIX)

 $\bullet$  To import data, run

CSSImport.bat importexport.properties (Windows) or CSSImport.sh importexport.properties(UNIX)

 $\bullet$  To validate data, run

CSSValidate.bat importexport.properties (Windows) or CSSvalidatealidate.sh importexport.properties(UNIX)

#### Note:

If the importexport.properties file is not in the directory from which the command is being executed, be sure to use the appropriate path in the commands.

Summary information about the operations is displayed in the console. If transactions fail, review the error log and trace log to determine the cause of the problem and make necessary corrections.

## Import File format

Import source file can be an XML file or a CSV file.

- "XML File Format" on page 11
- ["CSV File Format" on page 15](#page-14-0)

#### XML File Format

The data to be imported or validated using the Import/Export utility can be formatted using XML elements and attributes.

Sample XML file:

```
<?xml version="1.0" encoding="UTF-8"?>
<css_data>
      <user id="Test1" provider="Native Directory">
          <login_name>Test1</login_name>
          <first_name>Test</first_name>
          <last_name>User1</last_name>
          <description>Test user 1</description>
```

```
 <email>jch@example.com</email>
                      <internal_id>Test12222</internal_id>
                      <password>{SHA}D1E0sCEVJhyNL3ukAwldcwRJCG4=</password>>
     \langleluser>
      <group id="mygroup01" provider="Native Directory">
          <name>mygroup01</name>
          <description>mygroupDescr</description>
                      <internal_id>39e706a46ad531be:-48fd959f:
112005bb52e:-8000
             </internal_id>
      </group>
      <group_members group_id="G1">
          <group id="CONNECT" provider="orcl">
             <name>CONNECT</name>
          <user id="myUser" provider="orcl">
             <login_name="myUser" </login_name">
          </user>
      </group_members>
      <role id="Administrator" product_type="HUB-9.0.0">
          <name>Administrator</name>
          <description>Have unrestricted access</description>
      </role>
      <role_members role_id="Administrator" product_type="HUB-9.0.0">
          <role id="Provisioning Manager" product_type="HUB-9.0.0">
          <name>Provisioning Manager</name>
          </role>
      </role_members>
      <provision project_name="HUB" application_name="Global Roles">
          <roles>
             <user id="Test1" provider="Native Directory">
             <login_name>Test1</login_name>
             </user>
             <role id=Administrator" product_type="HUB-9.0.0">
                         <name>Administrator</name>
                         <description>Complete access</description>
             </role>
          </roles>
        </provision>
      <delegated_list id="test2">
          <name>test2</name>
          <description>List description</description>
          <manager>
             <user id="admin" provider="Native Directory">
                <login_name>admin</login_name>
            \langle/user>
          </manager>
                      <user id="admin" provider="Native Directory">
             <login_name>admin</login_name>
          </user>
          <group id="G1" provider="Native Directory">
             <name>G2</name>
                      </group>
      <delegated_list>
    </css_data>
```
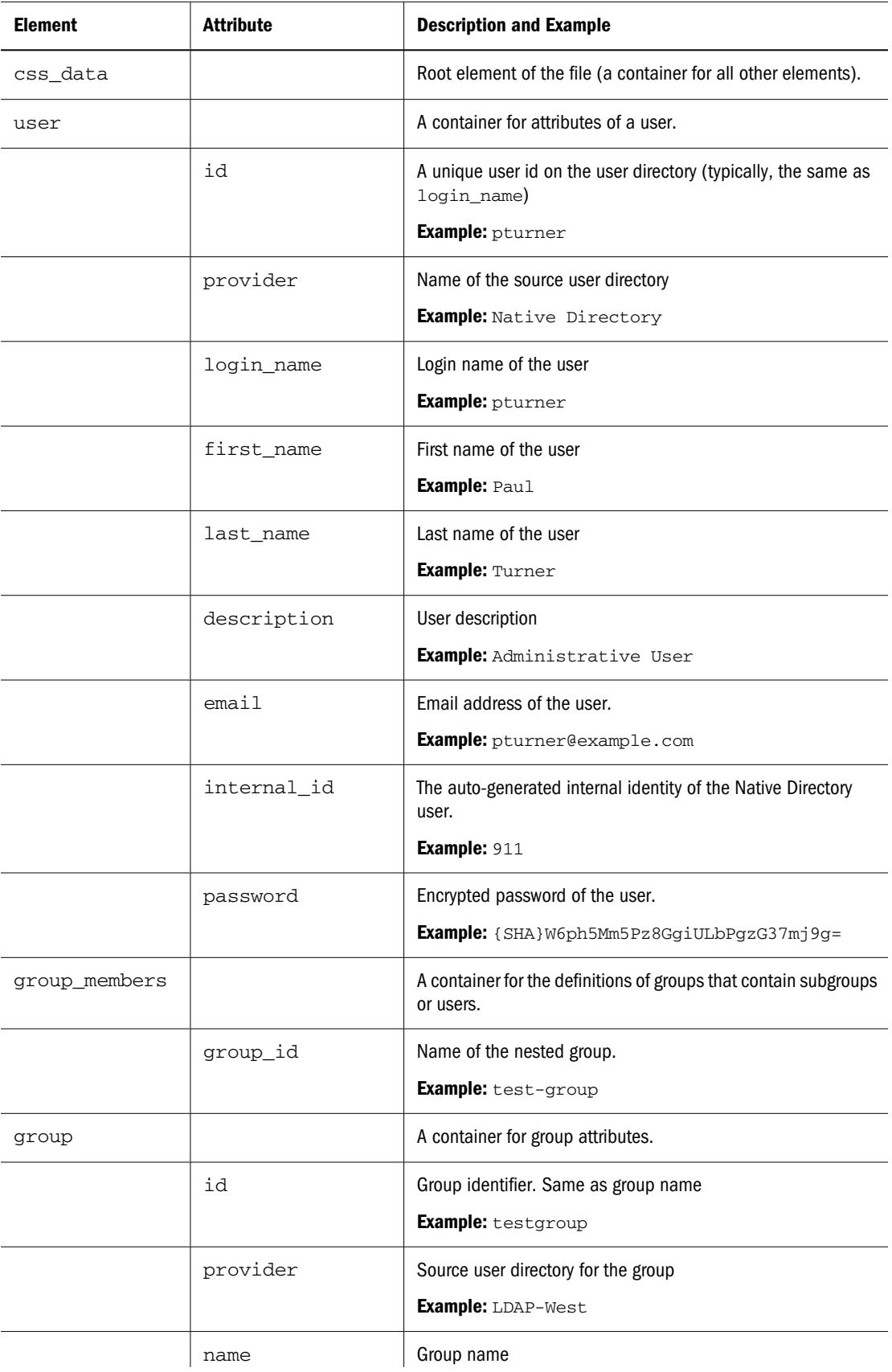

#### Table 3 XML Schema for Import Files

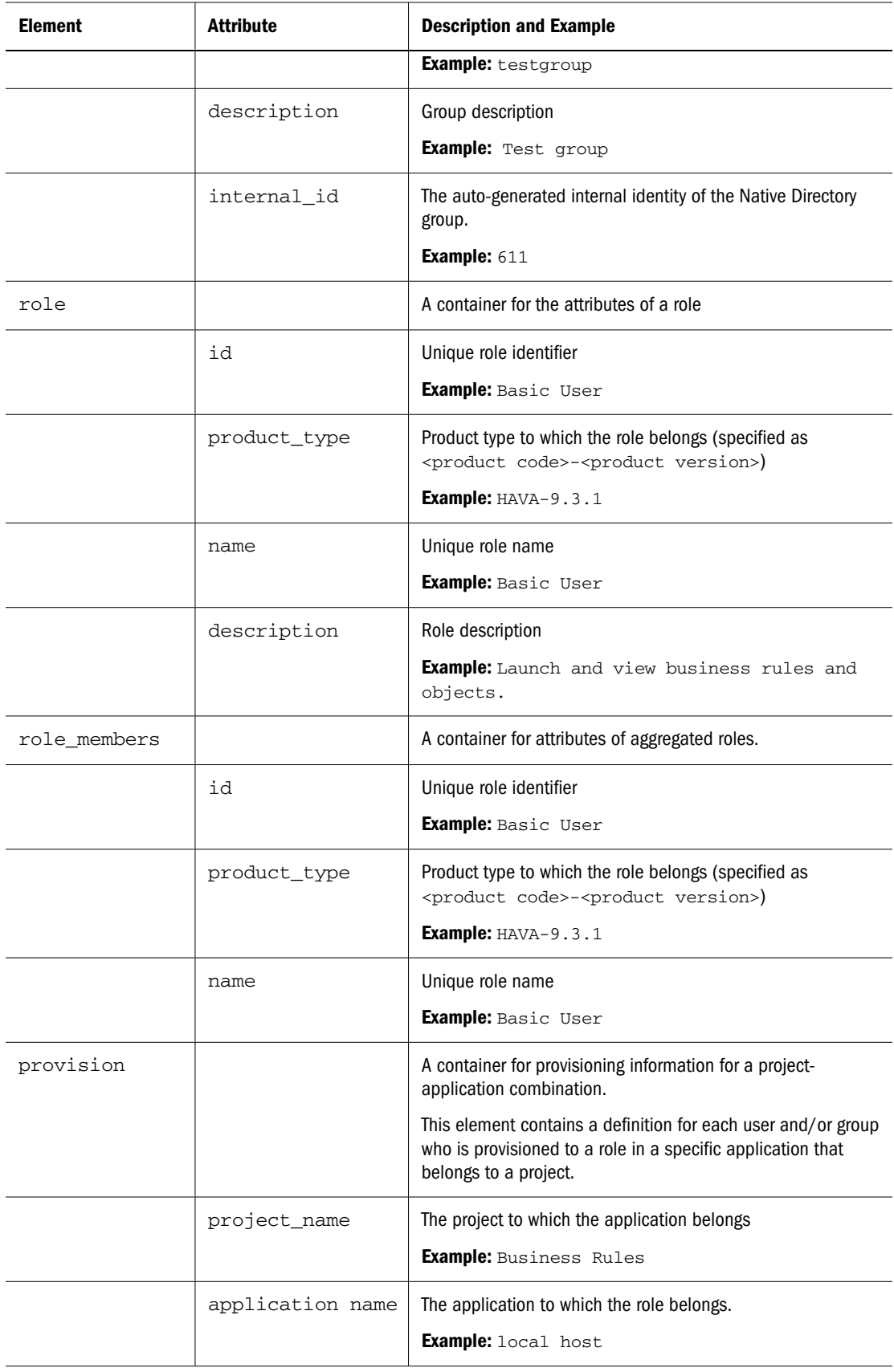

<span id="page-14-0"></span>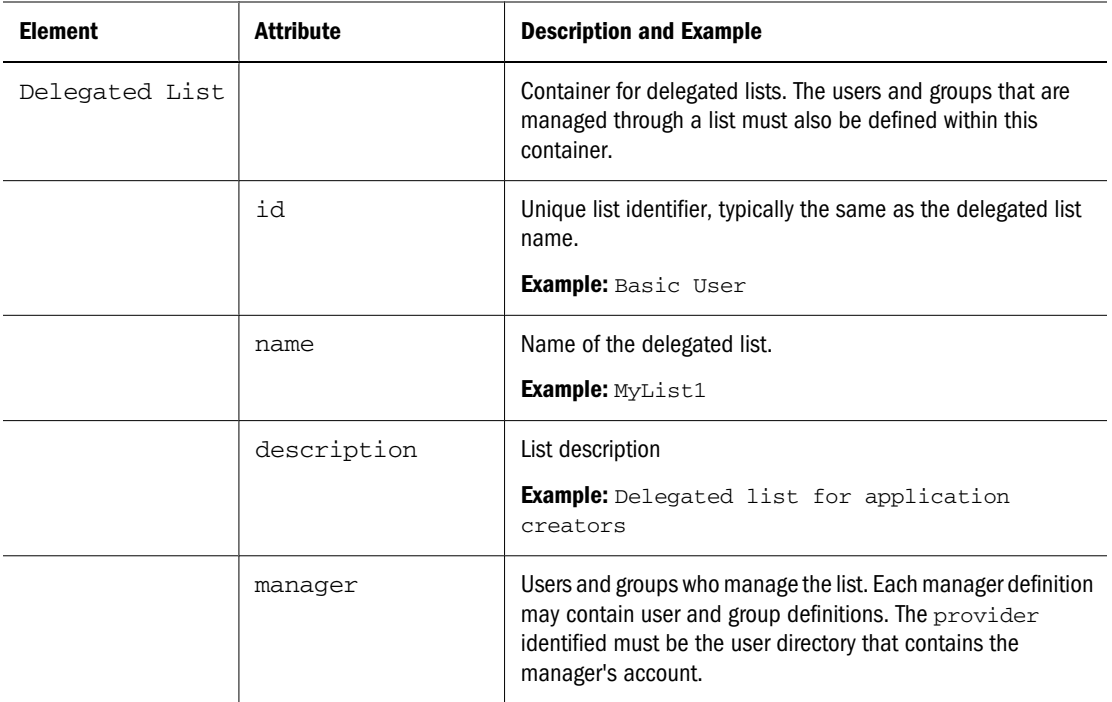

#### CSV File Format

The CSV file format is a tabular data format that contains fields separated by commas and enclosed in double quotation marks. The Import/Export utility supports only Excel-compliant CSV files. The CSV files that Excel outputs differ from the standard CSV files:

- <sup>l</sup> Leading and trailing white space is significant.
- Backslashes are not special characters and do not escape anything.
- Quotes inside quoted strings are escaped with double quotes rather than backslashes.

Excel converts data before putting it in CSV format.

Conversions that Excel performs on CSV files:

- Tabs are converted to single spaces.
- New lines are always represented as the UNIX new line  $("n")$ .
- Numbers greater than 12 digits are represented in truncated scientific notation form.

The Import/Export utility categorizes the CSV file into six entities:

- <sup>l</sup> User
- Group
- Role
- Group\_children
- Role\_children
- Provisioning
- Delegated list

Each section is identified by two mandatory lines: entity and header. The entity line is identified by a predefined entity name preceded by the # character. The header line follows the entity line. The header line is a comma-separated list of predefined attributes for the entity.

The order of attributes in the header line is not significant. However, the data lines, which follow the header line, must present data in the order in which the header line presents attributes. If data is not to be specified, you use a comma to indicate that a value is not to be set. The entity line, header line, and data lines provide the information required for processing.

Boundaries applied to create, update, and delete operations on CSV files:

- <sup>l</sup> Users, groups, and roles are processed one data line at a time.
- <sup>l</sup> Group members are processed with multiple data lines under one header and one parent group.
- Role members are processed with multiple data lines under one header and one parent role.
- <sup>l</sup> User provisioning is processed with multiple data lines under one header and one group or user.

Error handling is based on the process boundaries. One error is counted for each failure in a process boundary.

Sample CSV file:

```
#user
id, provider, login_name, first_name, last_name, description, email, internal_id, p
assword
admin, Native Directory, admin, admin, none, Administrative User, , 911, {SHA} **=
MyDemoTest,Native Directory,MyDemoTest,admin,none,Administrative 
User, -, MyDemoTest222, {SHA} **
#group
id,provider,name,description,internal_id
G1,Native Directory,G1,,39e71be:-4859f:11252e:-8000
WORLD, Native Directory, WORLD, All users are members of this group, 611
#group_children
id,group_id,group_provider,user_id,user_provider
G1,CONNECT,orcl,,
G1,,,myUser,orcl
#group_children
id,group_id,group_provider,user_id,user_provider
G2,G1,Native Directory,,
#group_children
id,group_id,group_provider,user_id,user_provider
G2Test,,,,
#group_children
id,group_id,group_provider,user_id,user_provider
G3,G2,Native Directory,,
#role
id,product_type,name,description
Administrator,HUB-9.0.0,Administrator,Administrators have unrestricted 
access
#role_children
id,product_type,role_id,member_product_type
Administrator,HUB-9.0.0,Provisioning Manager,HUB-9.0.0
#provisioning
project_name,application_name,role_id,product_type,user_id,user_provider,qr
```

```
oup_id,group_provider
HUB, Global Roles, Administrator, HUB-9.0.0, TestUser1, Native Directory,,
#delegated_list
id,name,description,manager_id,manager_provider,user_id,user_provider,group
_id,group_provider
test2, test2, testDescription, admin, Native Directory, admin, Native Directory,,
test2, test2, testDescription, admin, Native Directory, , G2, Native Directory
```
Table containing attribute descriptions:

- Table 4 on page 17
- [Table 5 on page 18](#page-17-0)
- [Table 6 on page 19](#page-18-0)
- [Table 7 on page 19](#page-18-0)
- [Table 8 on page 20](#page-19-0)
- [Table 9 on page 20](#page-19-0)
- $\bullet$  [Table 10 on page 21](#page-20-0)

The following user delineation in an import CSV file can be used to create the user Test\_1 in a Native Directory with the login name Test\_1, first name New1, last name User1, description Test User, e-mail id Test1@example.com, internal id myid222, and encrypted password mypwd:

```
id,provider,login_name,first_name,last_name,description,email,internal_id,p
assword
Test 1,,Test 1,New1,User1,Test User,Test1@example.com,myid222,mypwd
```
#### Note:

The utility encrypts plain text passwords specified in the import file.

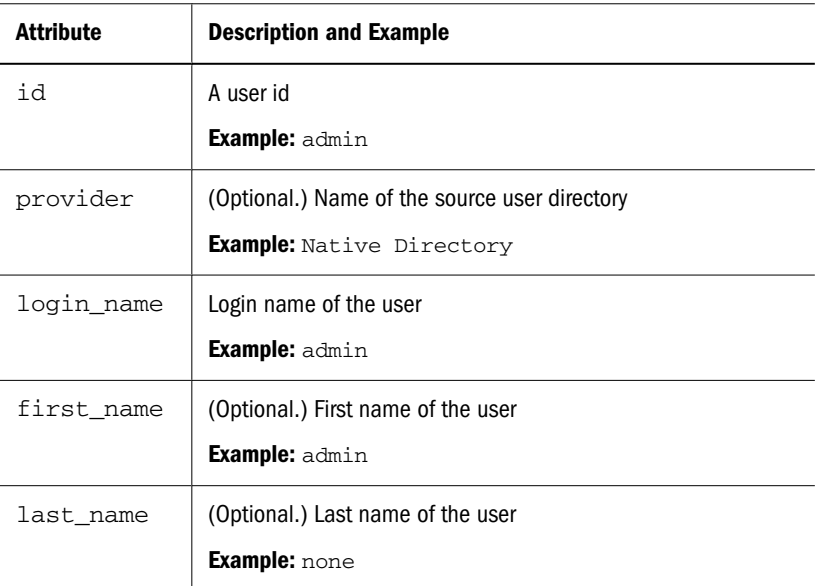

#### Table 4 User Entity Attributes

<span id="page-17-0"></span>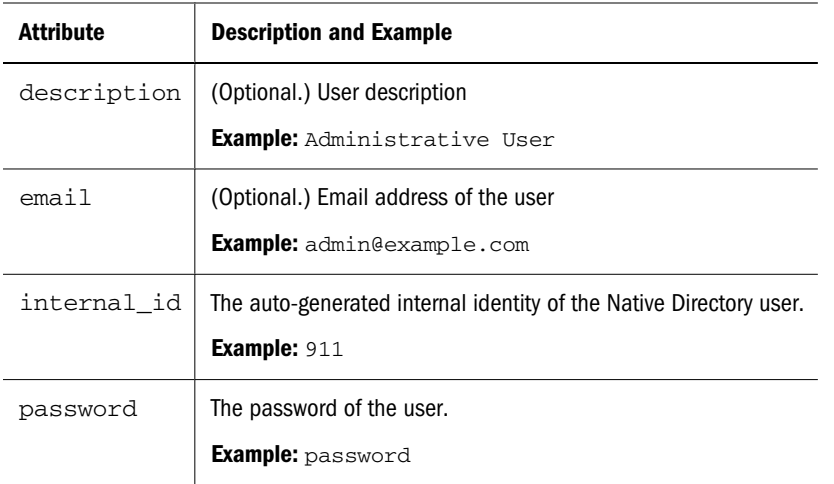

The following group delineation in an import CSV file can be used to create the WORLD in a Native Directory with the group id WORLD, description Contains all users, and internal id 611:

id,provider,name,description, internal\_id WORLD,, WORLD, Contains all users, 611,

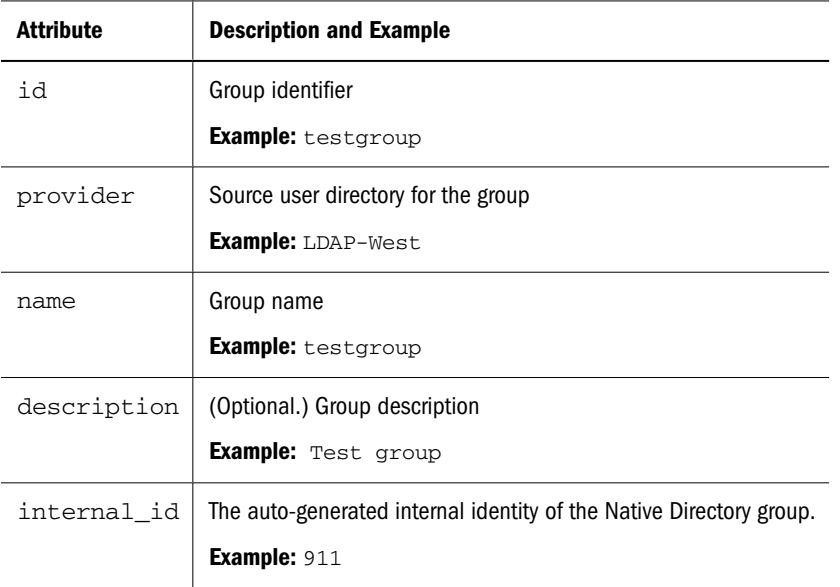

#### Table 5 Group Entity Attributes

The following role delineation in an import CSV file can be used to create an aggregated role in Native Directory with role id Designer\_rep for product hava–9.3.1 (Reporting and Analysis, version 9.3.1), role name Designer\_rep, and description Report Designer. Product type indicates the product to which the aggregated role belongs.

```
id,product_type,name,description
Designer_rep,hava–9.3.1,Designer_rep,Report Designer
```
<span id="page-18-0"></span>Table 6 Role Entity Attributes

| <b>Attribute</b> | <b>Description and Example</b>                                                                                       |
|------------------|----------------------------------------------------------------------------------------------------|
| id               | Role identifier                                                                                                    |
|                  | <b>Example: Basic User</b>                                                                                           |
| product type     | Product type (specified as <product code="">-<product version="">) to which the role<br/>belongs</product></product> |
|                  | <b>Example:</b> $HBR-4.1.1.1$                                                                                        |
| name             | Role name                                                                                                    |
|                  | <b>Example: Basic User</b>                                                                                           |
| description      | (Optional) Role description                                                                                          |
|                  | <b>Example:</b> Launch and view Business rules and objects.                                                          |

The following child group delineation in an import CSV file can be used to create the nested group childGp1 with group id childGp1. User member of this group is Test1. Both the user and group are defined in Native Directory:

id,group\_id,group\_provider,user\_id,user\_provider childGp1, childGp1, Native Directory, Test1, Native Directory

| Attribute      | <b>Explanation</b>                                           |
|----------------|--------------------------------------------------------------|
| id             | Identifier of the nested group                               |
|                | <b>Example:</b> test-group                                   |
| group id       | Name of the nested group                                     |
|                | <b>Example:</b> test-group                                   |
| group provider | The source user directory of the group.                      |
|                | <b>Example: Native Directory</b>                             |
| user id        | Unique identifier of a user who belongs to this group        |
|                | <b>Example:</b> pturner                                      |
| user provider  | The source user directory of the user assigned to the group. |
|                | <b>Example: LDAP-West</b>                                    |

Table 7 Group\_Children Entity Attributes

The following child role delineation in an import CSV file can be used to create the nested role Designer\_rep, which belongs to the product hava–9.3.1 (Oracle's Hyperion® Reporting and Analysis – System 9, version 9.3.1), and is assigned to the user Test1:

```
id,product_type,role_id,member_product_type
Test1,hava–9.3.1,Designer_rep,hub–9.3.1
```
#### <span id="page-19-0"></span>Table 8 Role\_Children Entity Attributes

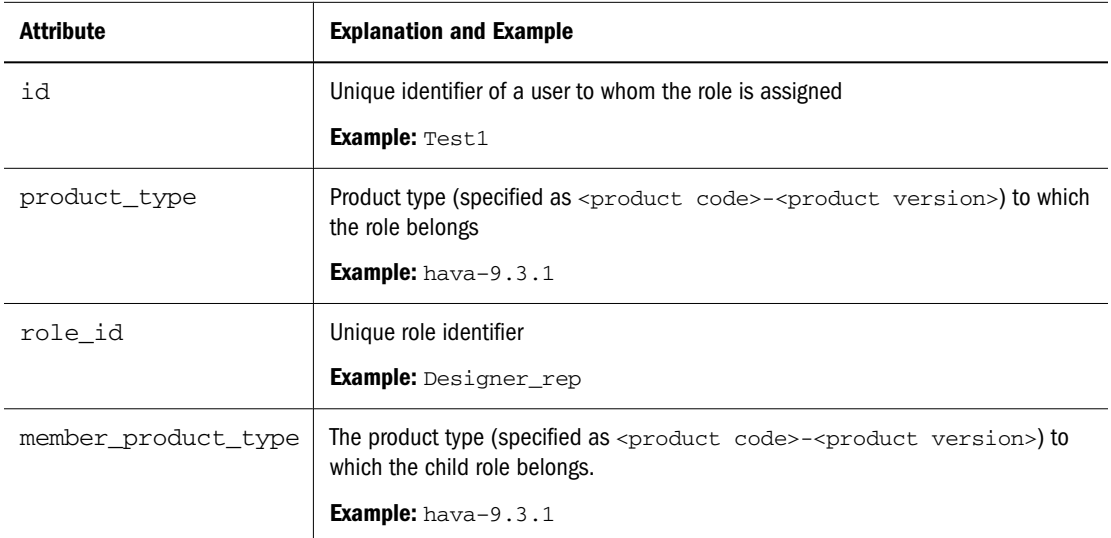

The following provisioning delineation in an import CSV file can be used to create a role assignment for application name Global Roles that is assigned to the project test\_proj. The role id is Administrator, which belongs to product type HUB-9.0.0. User Test1 and group Group1 defined in Native Directory are provisioned with this role.

project\_name,application\_name,role\_id,product\_type,user\_id,user\_provider,gr oup\_id,group\_provider HUB, Global Roles, Administrator, HUB-9.0.0, Test1, Native Directory,Group1,Native Directory

| <b>Attribute</b> | <b>Description and Example</b>                                                                                       |
|------------------|----------------------------------------------------------------------------------------------------|
| app_id           | The application to which the role belongs                                                                            |
|                  | <b>Example:</b> WebAnalysis                                                                                          |
| product type     | Product type (specified as <product code="">-<product version="">) to which the role<br/>belongs</product></product> |
|                  | <b>Example:</b> $h$ ava-9.3.1                                                                                        |
| role id          | Unique role identifier                                                                                               |
|                  | <b>Example:</b> Provisioning Manager                                                                                 |
| user id          | Unique identifier of a user who is provisioned to the role                                                           |
|                  | <b>Example:</b> pturner                                                                                              |
| group_id         | Unique identifier of a group that is provisioned to the role.                                                        |
|                  | <b>Example:</b> testgroup                                                                                            |

Table 9 Provisioning Entity Attributes

The following delegated list definition in an import CSV file can be used to create delegated list with list id and name testlist, and description my\_list. Users admin and Test1 defined in Native Directory are delegated administrators of this list which allows them to manage group testGroup defined on Native Directory.

<span id="page-20-0"></span>id,name,description,manager\_id,manager\_provider,user\_id,user\_provider,group \_id,group\_provider

testlist,testlist, my\_list, admin, Native Directory, , testGroup, NativeDirectory testlist,testlist,my\_list,Test1,Native Directory,,testGroup,NativeDirectory

| <b>Attribute</b> | <b>Description and Example</b>                                                                                          |
|------------------|----------------------------------------------------------------------------------------------------|
| id               | The list identifier. Typically, the same as the list name.                                                              |
|                  | Example: testlist                                                                                                    |
| name             | Delegated list name.                                                                                                    |
|                  | <b>Example:</b> testlist                                                                                                |
| description      | Delegated list description.                                                                                             |
|                  | <b>Example:</b> my_list                                                                                                 |
| manager_id       | Unique identifier of a user or group who manages the list. Each manager must be identified<br>in a separate definition. |
|                  | Example: admin                                                                                                    |
| manager_provider | The user directory that stores the manager's account.                                                                   |
|                  | <b>Example: Native Directory</b>                                                                                        |
| user id          | Unique identifier of a user member of the list. Each member must be identified in a<br>separate definition.             |
|                  | <b>Example:</b> pturner                                                                                                 |
| manager provider | The user directory that stores the user member's account.                                                               |
|                  | <b>Example: Native Directory</b>                                                                                        |
| group_id         | Unique identifier of a group that is a member of the list. Each member must be identified<br>in a separate definition.  |
|                  | Example: myGroup                                                                                                    |
| group_provider   | The user directory that stores the group's account.                                                                     |
|                  | <b>Example: Native Directory</b>                                                                                        |

Table 10 Delegated List Entity Attributes